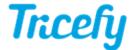

## Viewer: Thumbnails

Last Modified on 2021-03-18 18:44

Thumbnails are shown in the Viewer when the sidebar is activated using the monitor settings ( 💂 -) at the top of the screen:

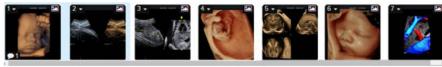

friedling Instructions for activating your sidebar

Thumbnails are marked with the following icons:

| - file is an image                                                     |
|------------------------------------------------------------------------|
| File is a 3D image                                                     |
| file is a cine clip. These play automatically when opened in the Viewe |
| indicates the number of notes and annotations associated with a file   |
| thumbnail is selected (it will be included if the study is shared)     |
| a displays the following menu, specific to the individual thumbnail:   |

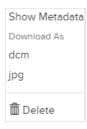

- Show Metadata: Displays embedded data that is used for automation. Account Administrators can configure automation within the Account Settings
- dcm: Downloads thumbnail as a DICOM file. If the file is not DICOM, this option is not available
- Jpg: Downloads thumbnail as a JPEG file
- Delete: Removes file from the study.

Note: Cine clips include the option to download as an MP4 file; reports and PDF documents include option to download as Application/PDF file.